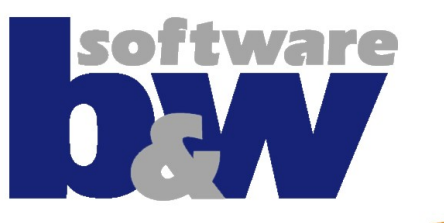

# Quick Start Guide

SMARTUpdate 6.0

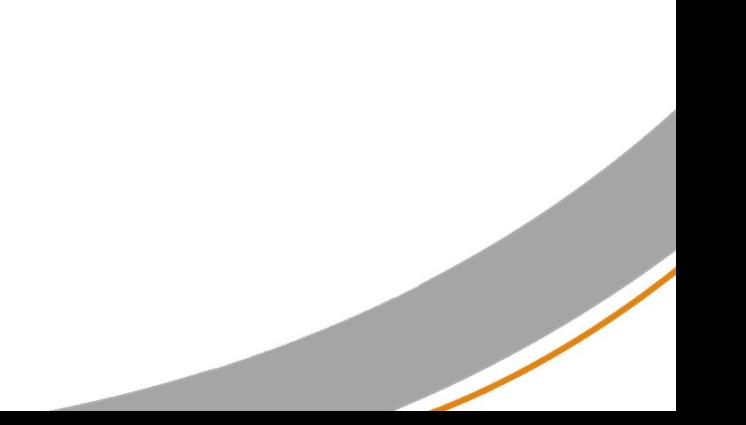

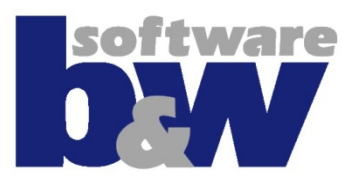

- The SMARTUpdate Software is a tool similar to ModelCHECK from PTC which contains more comprehensive update functionality
- Another advantage of this tool is the ease of use compared to ModelCHECK
- The Tool can check and update the Pro/E models in 2 ways:
	- Interactivelly the current loaded model (prt, asm, drw) will be checked and the check results are shown in a user friendly interface. Then it can be updated by a button push
	- Automatically the models in a local/workspace folder will be checked and updated automatically in batch mode without showing the user interface.

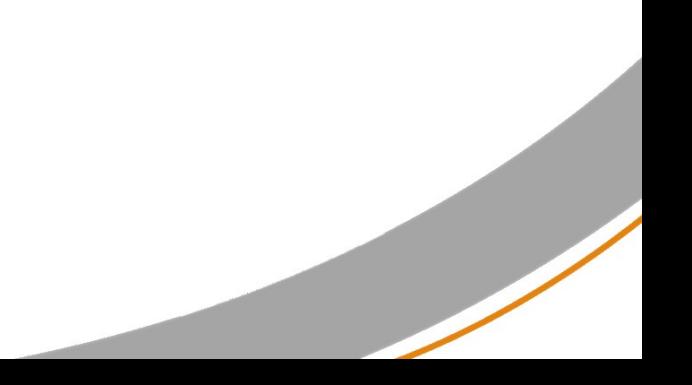

### The Menu 1/2

- **The SMARTUpdate Menu contains following commands:** 
	- Check Model
	- Check only main model
	- Batch Update Model
	- Update Model
	- Tools
		- Output Orientations Matrix
	- Help
		- User guide
		- About SMARTUpdate

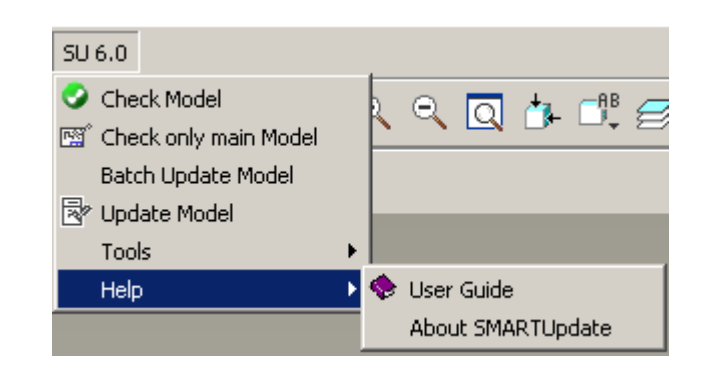

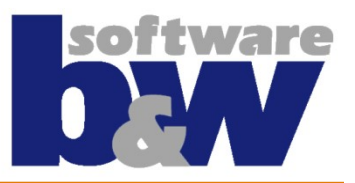

### The Menu 2/2

**The functionality of the menu commands:** 

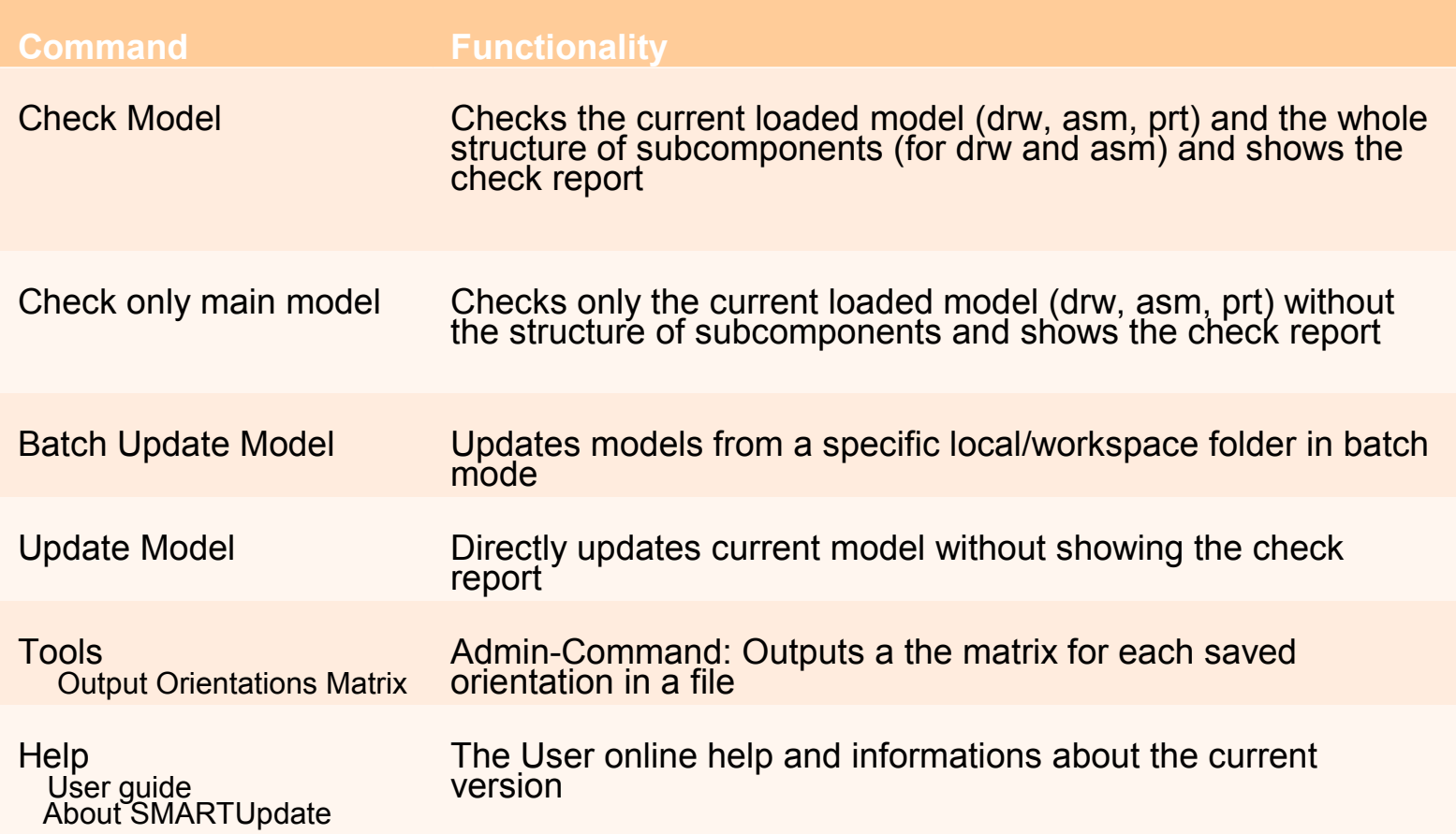

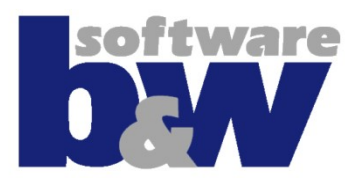

- There are three ways how to use SMARTUpdate:
	- **Interactive Mode** most comprehensive check and update method: automatic and interactive update possible, display results in graphical user interface, mapkesy will run but slower
		- Menu command: Check Model
	- **Direct Mode** only automatic check and update of current model mapkeys will not run but faster
		- Menu command: Update Model
	- **Batch Mode** Check and Update will be run automatically on all models in a local, network or workspace folder. Mapkeys will not run, fastest and most efficient update method

•Menu command: Batch Update Model

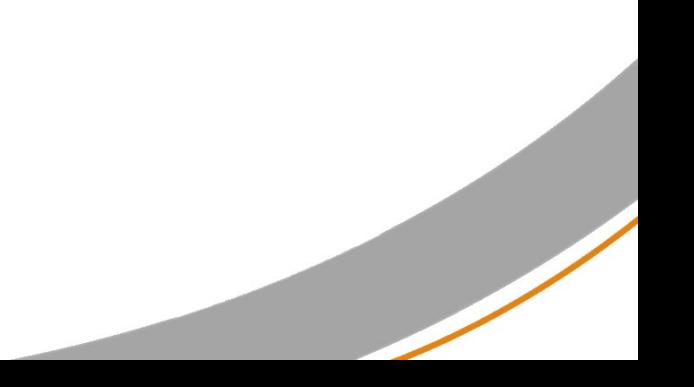

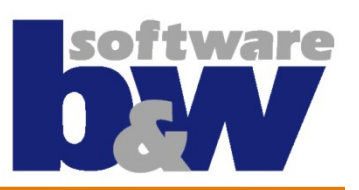

#### Interactive mode – Result window 1/3

- The Usage of SMARTUpdate in Interactive mode benefits of the graphical display of the check results:
- Result window gathers all checks and their informations in one place
- Displayed information
- Green: everything is fine
- **△ Yellow: check present but incomplete**
- **Red: check is completelly missing**
- $\mathbb R$  Remove: Check will be removed
- Grey: Check not run, or disabled (by condition)
- **Blue: Check has only information purpose**
- All information is organized by section for the whole assembly structure
	- Information mostly parameter querries with model info
	- Conformity parameters, layers, features, etc. automatic update
	- Quality various checks: Model name, Material, etc. interactive update
	- Structure the check information for the whole assembly structure

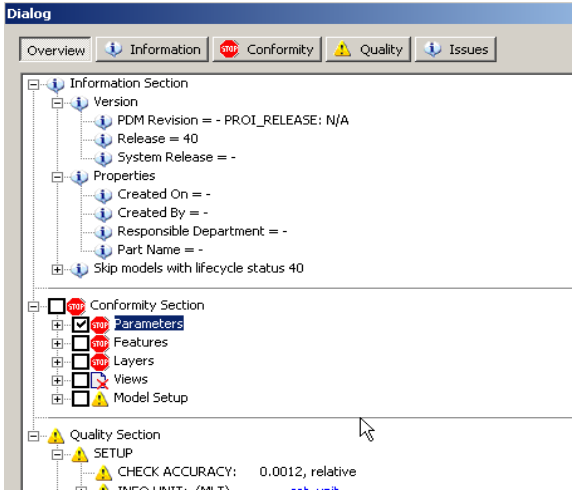

#### Interactive mode – Result window 2/3

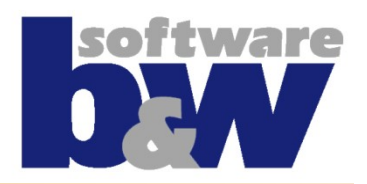

- The result window permits:
	- the visualisation of the check information
	- Automatically update the checked properties from conformity section
	- Interactivelly update the checked properties in quality section

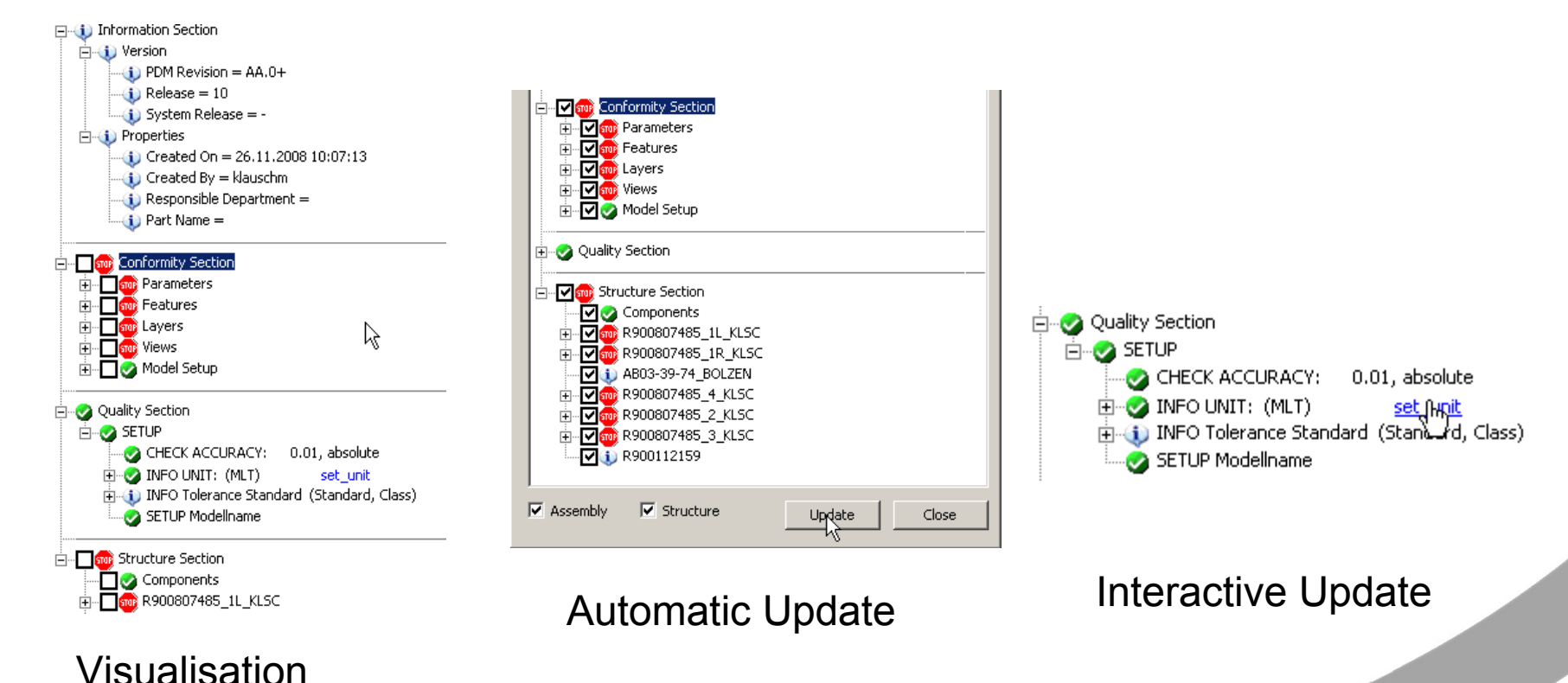

## Interactive mode – Update report window 3/3

- After the update run the update report window will be displayed.
- The information in the report window is also saved in the working directory in the file update.log

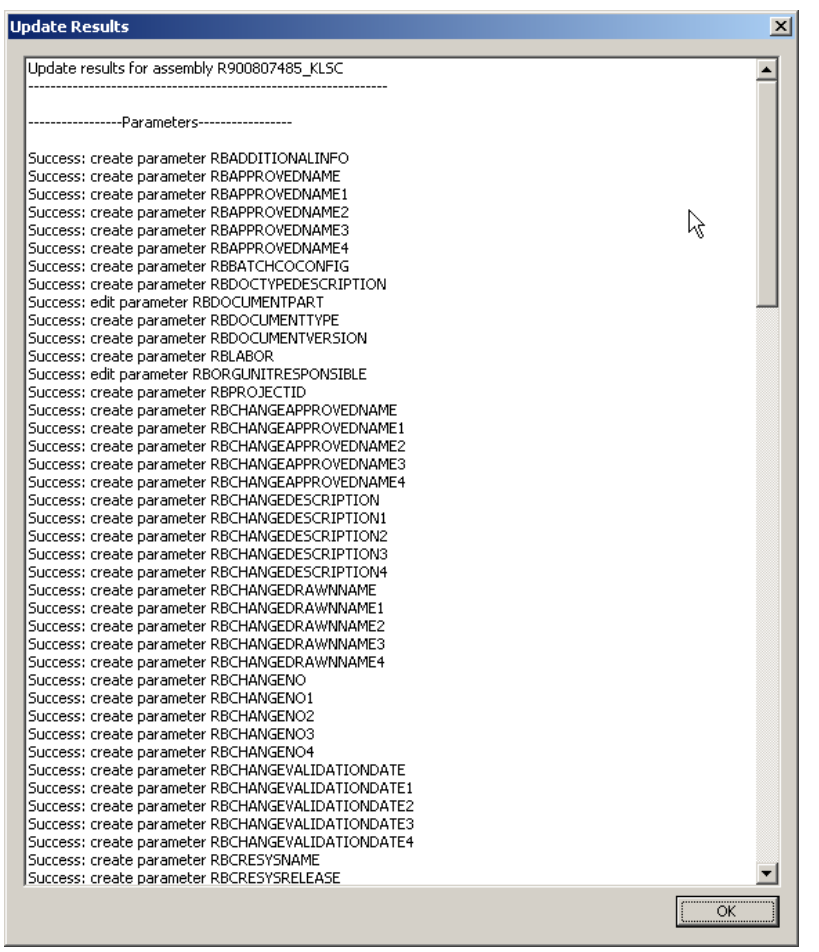

#### Direct mode

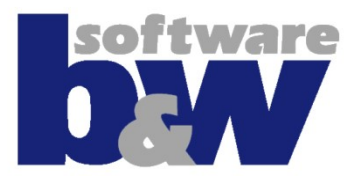

- Update in direct mode works for the current loaded modell and doesn't show the result window
- All checks (red, yellow, remove) will be selected and updated automatically
- Interactive update (in quality section is not posible)
- Mapkeys run is not posible
- Users have the option to update the whole assembly structure or only the main assembly

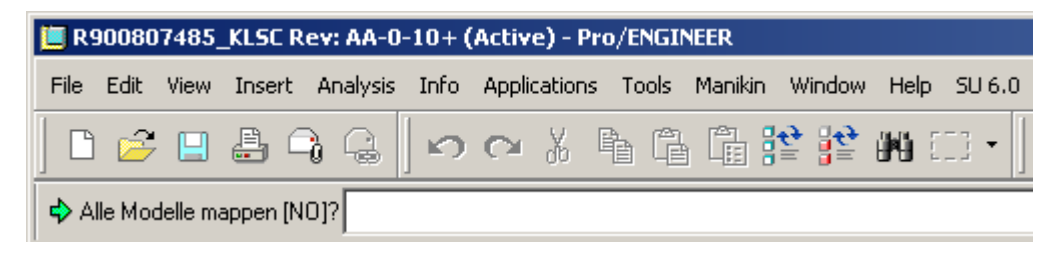

#### Batch mode

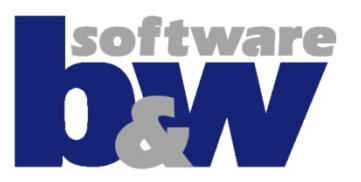

- Update in Batch mode works like the direct mode, but on all models in a network/local/workspace folder including subdirectories
- The Batch mode works only on the single models, doesn't load the whole assembly structure
- You can filter the models list by using wildcards or RegExp
- Select specific models or all and update them with a button click
- Update results will be saved in the working directory in the same file update.log

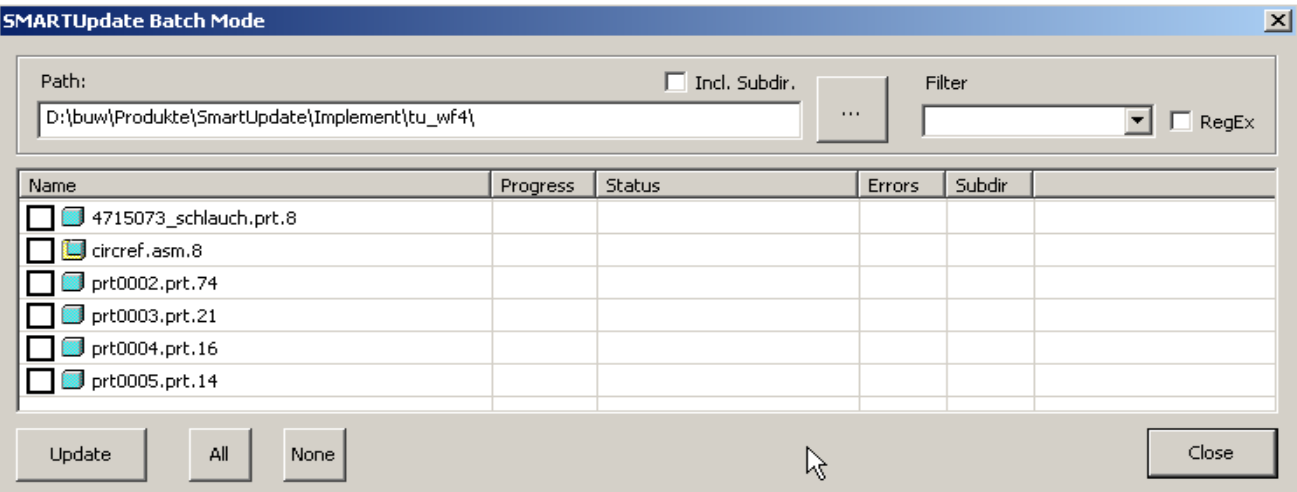